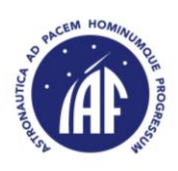

# **65 th INTERNATIONAL ASTRONAUTICAL CONGRESS TORONTO, 29 SEPTEMBER – 3 OCTOBER 2014**

## **INSTRUCTIONS TO AUTHORS**

The following guide provides a step-by-step guide to upload an abstract for the International Astronautical Congress which will be held in Toronto, Canada, 29 September – 3 October 2014.

## *IMPORTANT DATES*

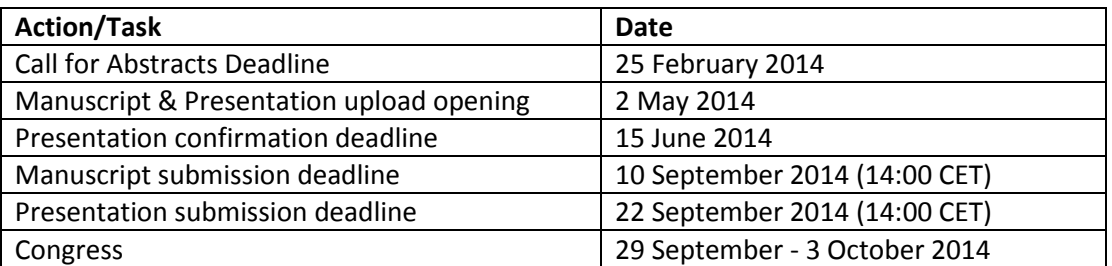

## **USEFUL CONTACTS**

**Technical Programme**

*(Manuscript-handling system)*

#### **Registration, Accommodation & Tour**

*(Congress & social events, Hotel and tour booking)*

#### **IAF Secretariat**

Email[: support@iafastro.org](mailto:support@iafastro.org) Telephone: +33 (0)1 45 67 42 60 Website: [www.iafastro.org](http://www.iafastro.org/)

IAC-2014 Website: [www.iac2014.org](http://www.iac2014.org/)

## **GENERAL CONSIDERATIONS**

- Submitted papers have not been published, nor are they currently under consideration for publication elsewhere
- Abstracts should be limited to 400 words
- It is mandatory for authors to **prepare a manuscript** when selected to make an oral presentation in one of the Congress technical sessions.
- The **official language** of the Conference is English, meaning that all submitted materials must be prepared in English only.
- Abstracts should be submitted through the IAF website (see procedure hereafter)

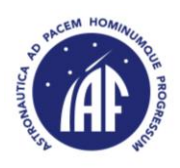

#### *HOW TO SUBMIT AN ABSTRACT*

The abstract submission system is available by clicking on the "Upload your Abstract" button.

First time users will have to create an account using the provided registration form.

Users that have already participated in an IAF Conference/Congress may use their existing login details to access their author's restricted area.

In case you have forgotten your password, please use the "Password request" function or ask for assistance by sending an email to [support@iafastro.org.](mailto:support@iafastro.org)

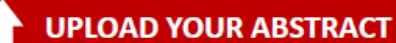

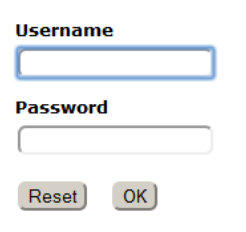

• Join us (register)

- Public IAF site
- Restricted area (requires authentication)

Once you are connected to your restricted area, go to "**Paper Submission System**" and then click on "**Submit an Abstract**". You will be redirected to the **abstract submission page**.

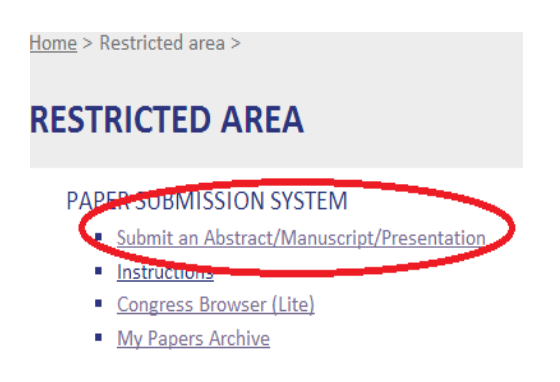

Once you are on the abstract submission page, click on "Select Symposium/Session" and choose the session to which (where?) your abstract should be submitted to and type your abstract title and content (max. 400 words) in the provided text boxes (a copy/paste from Word works).

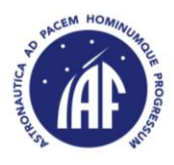

## **INTERNATIONAL ASTRONAUTICAL FEDERATION**

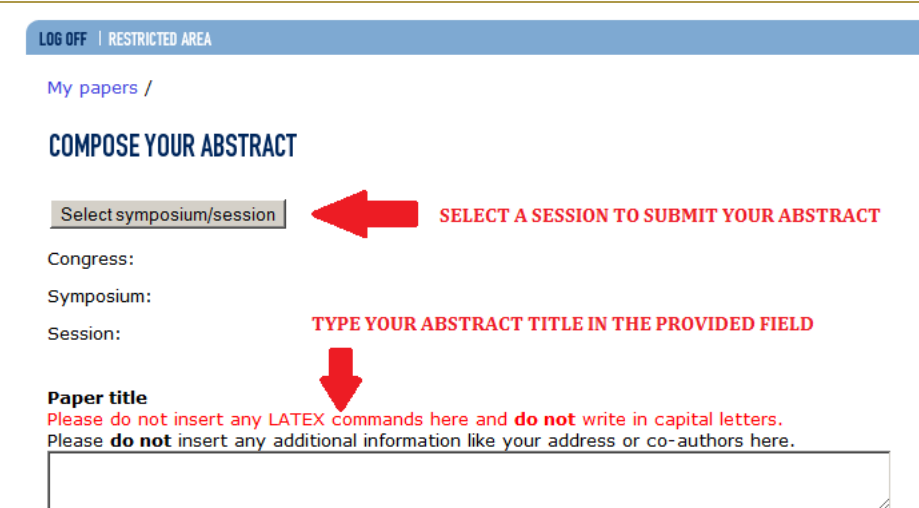

#### Abstract content (maximum 400 words)

Warning: use the tool bar for any special symbols (like %) or your text in the PDF file could be uncompleted!

Please do not insert any additional information like your address or co-authors here.

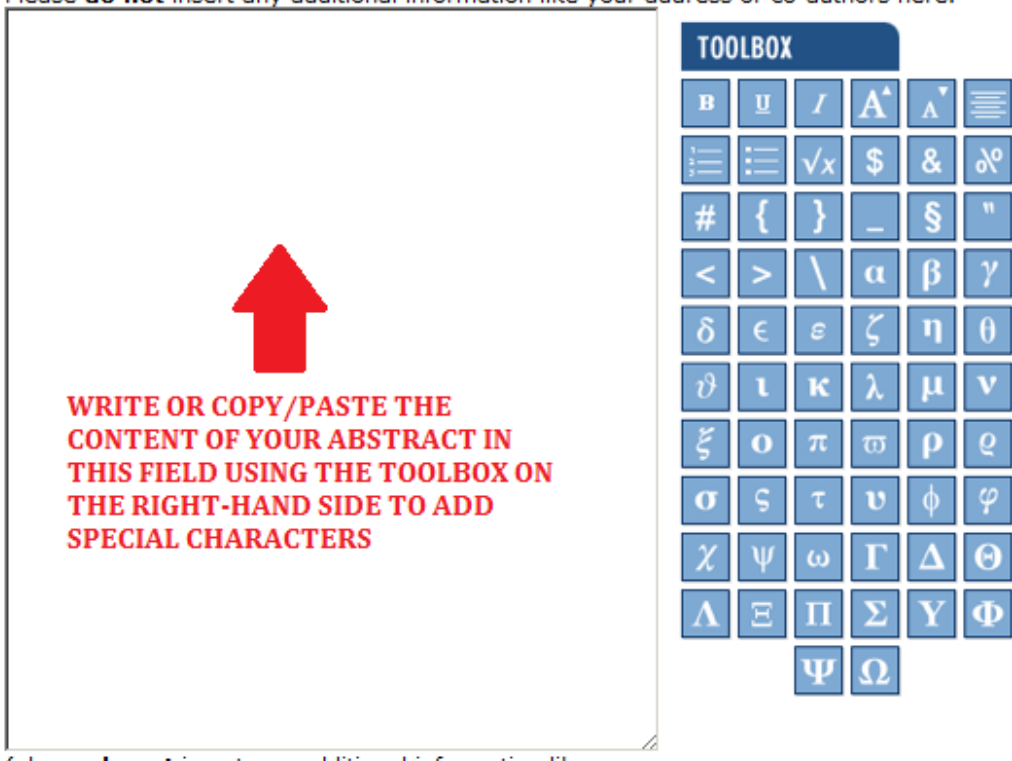

(please do not insert any additional information like your address or co-authors here)

words in abstract: 1

 $\Box$  I am a student.

**Type of presentation** 

O oral or poster;  $\circ$  Oral: O poster.

Choose if you would prefer to do an oral or a poster presentation

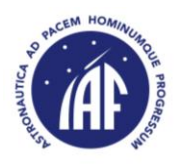

To add your co-authors, please click on "Add co-authors" on the left-hand side menu which is available in your paper information webpage.

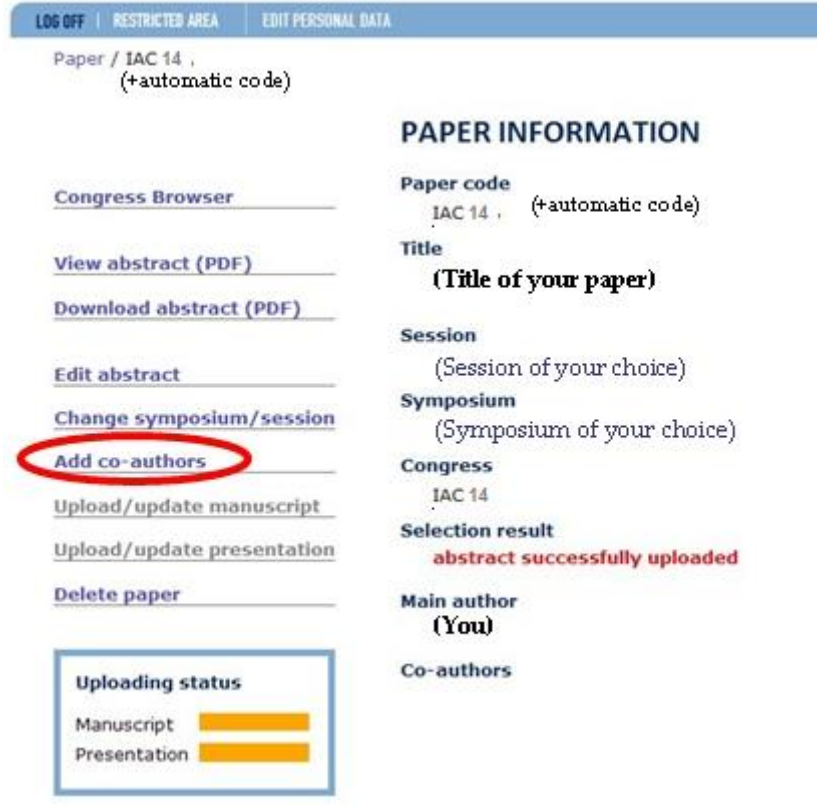

Start typing your co-author name in the provided text box. If his/her name does not appear in the list, please fill-in the registration form.

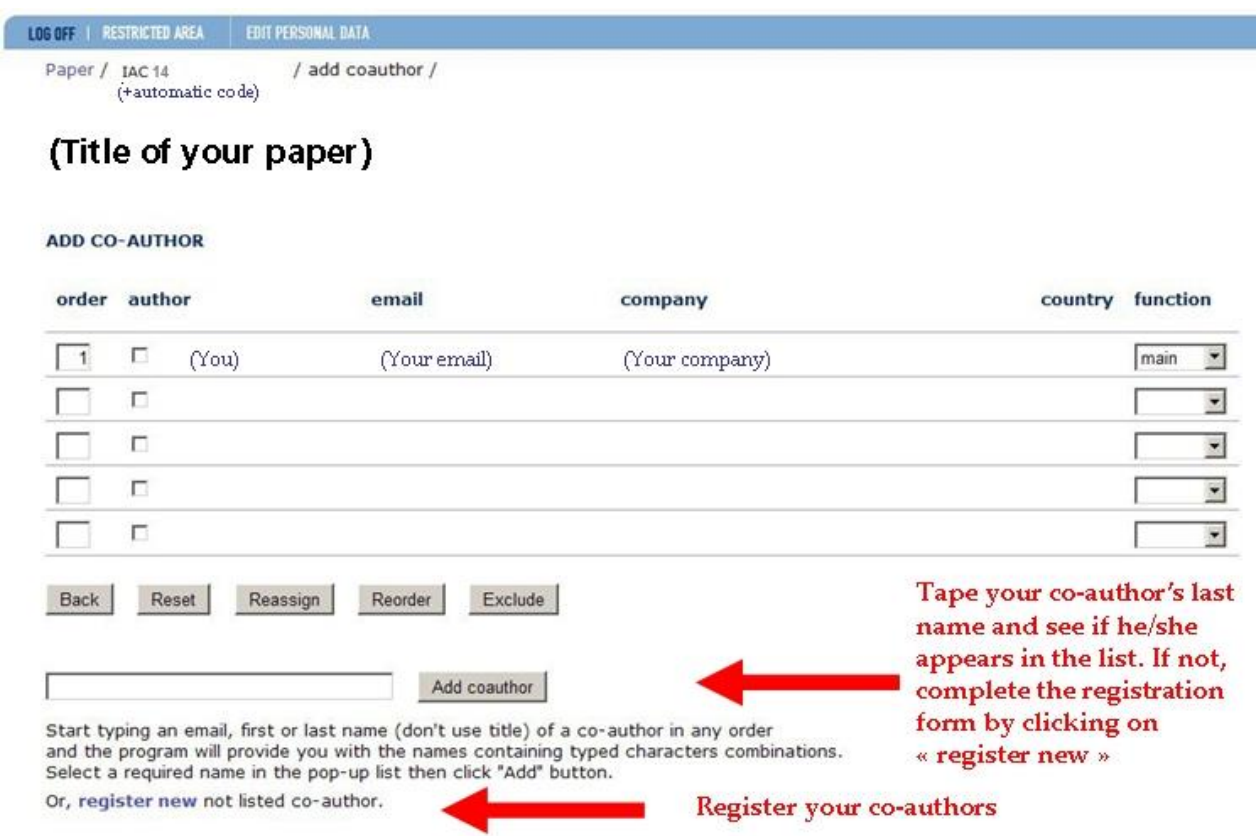